Date de création : 07/09/22 Date de Mise à Jour : 07/09/22 **Version 100C**

# **Ajout d'un compte comptable dans l'édition du bilan**

**Procédure pour ajouter un compte comptable dans l'édition du bilan comptable**

## **Se rendre dans le bilan comptable**

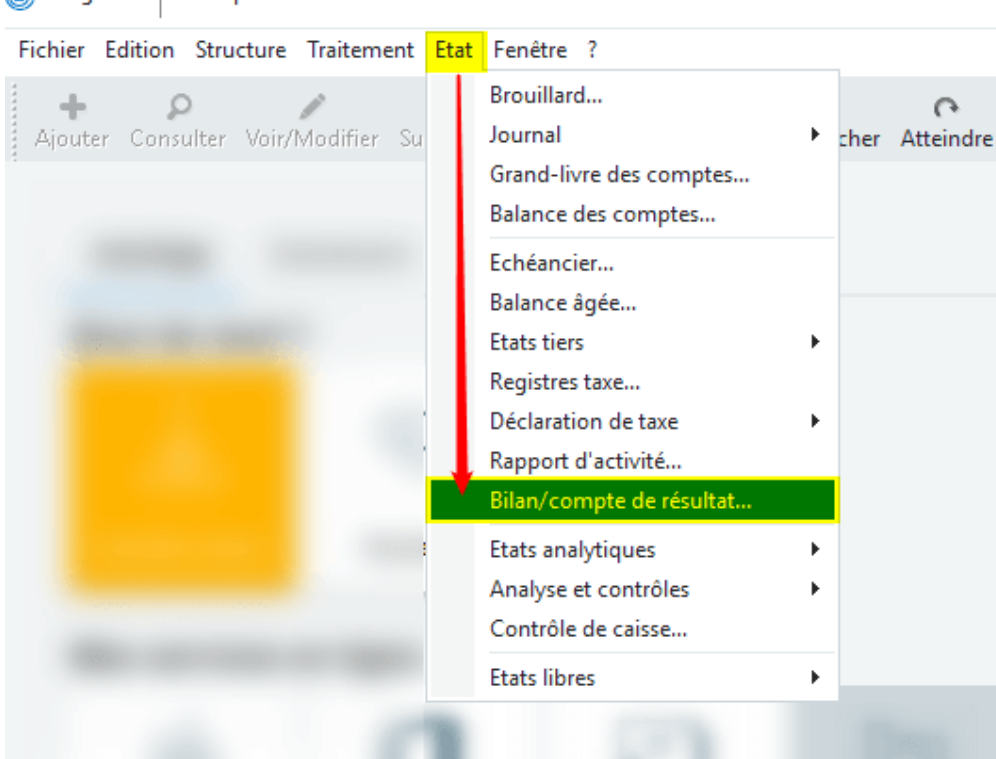

⊕ Sage 100 | Comptabilité Essentials ◆

Last update: 2022/09/07 wiki:docs\_en\_cours:sage\_ajout\_compte\_dans\_ed\_du\_bilan https://wiki.atys.analys-informatique.com/doku.php?id=wiki:docs\_en\_cours:sage\_ajout\_compte\_dans\_ed\_du\_bilan 16:03

## **Ajout du compte**

### 1. **Entrer dans le paramétrage**.

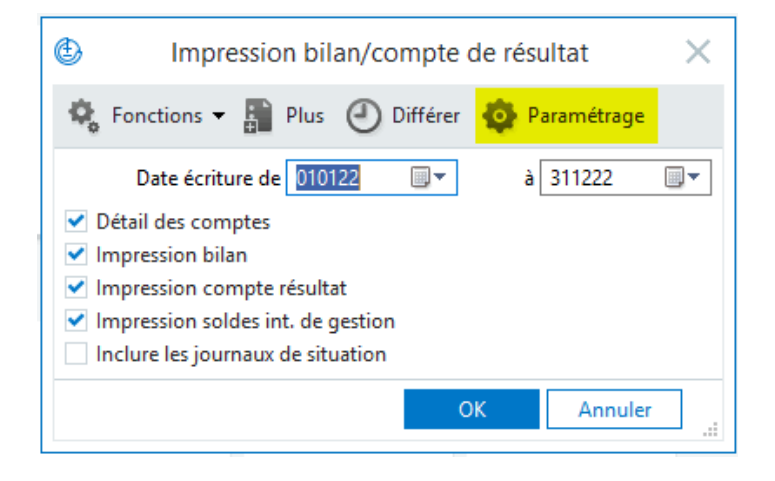

2. **Double-clic sur la rubrique** dans laquelle il faut ajouter le compte :

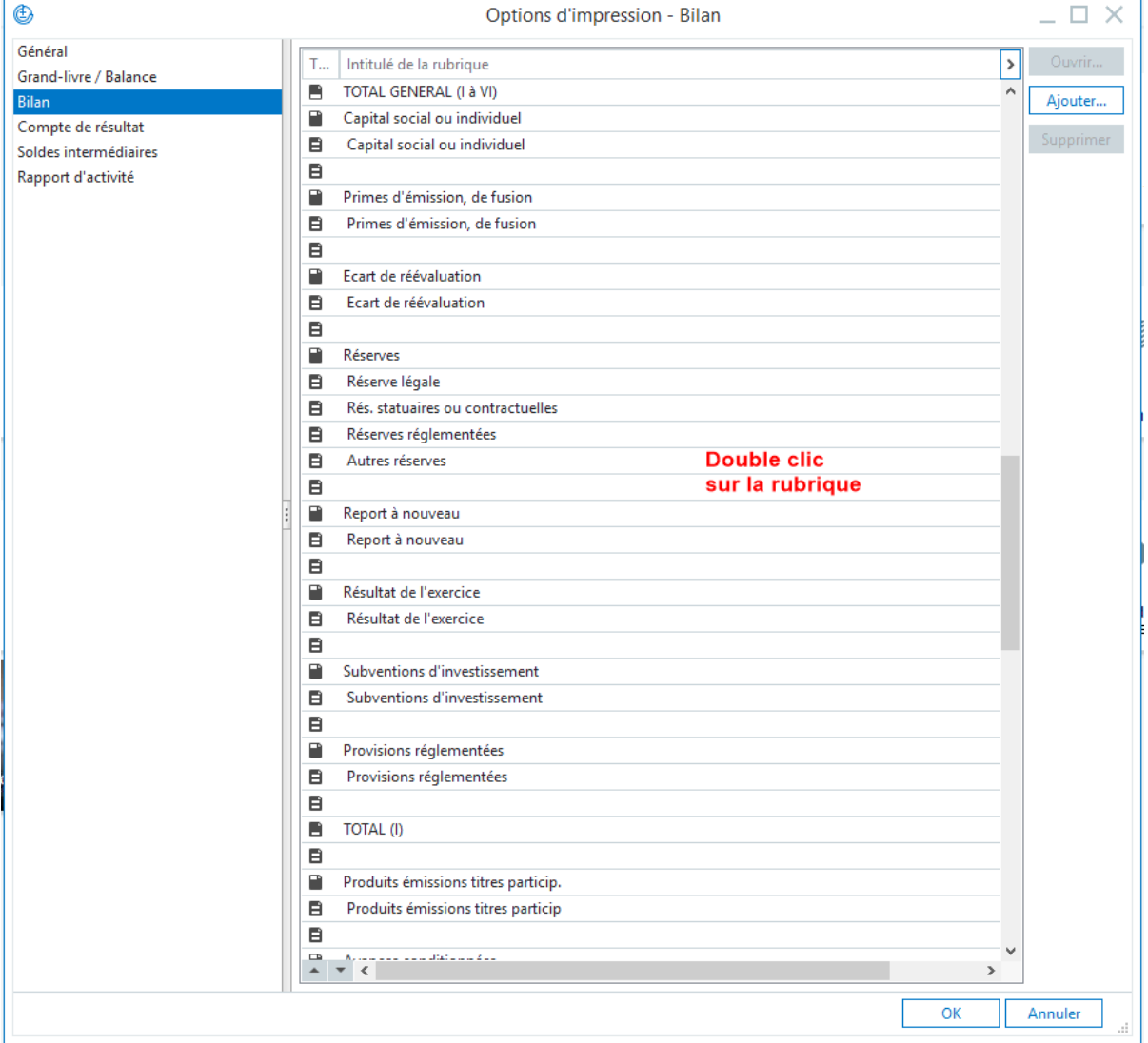

3. Cliquer sur **Ajouter** puis **saisir ou sélectionner le compte** concerné. Valider par **Entrée** puis **OK**

wiki:docs\_en\_cours:sage\_ajout\_compte\_dans\_ed\_du\_bilan https://wiki.atys.analys-informatique.com/doku.php?id=wiki:docs\_en\_cours:sage\_ajout\_compte\_dans\_ed\_du\_bilan

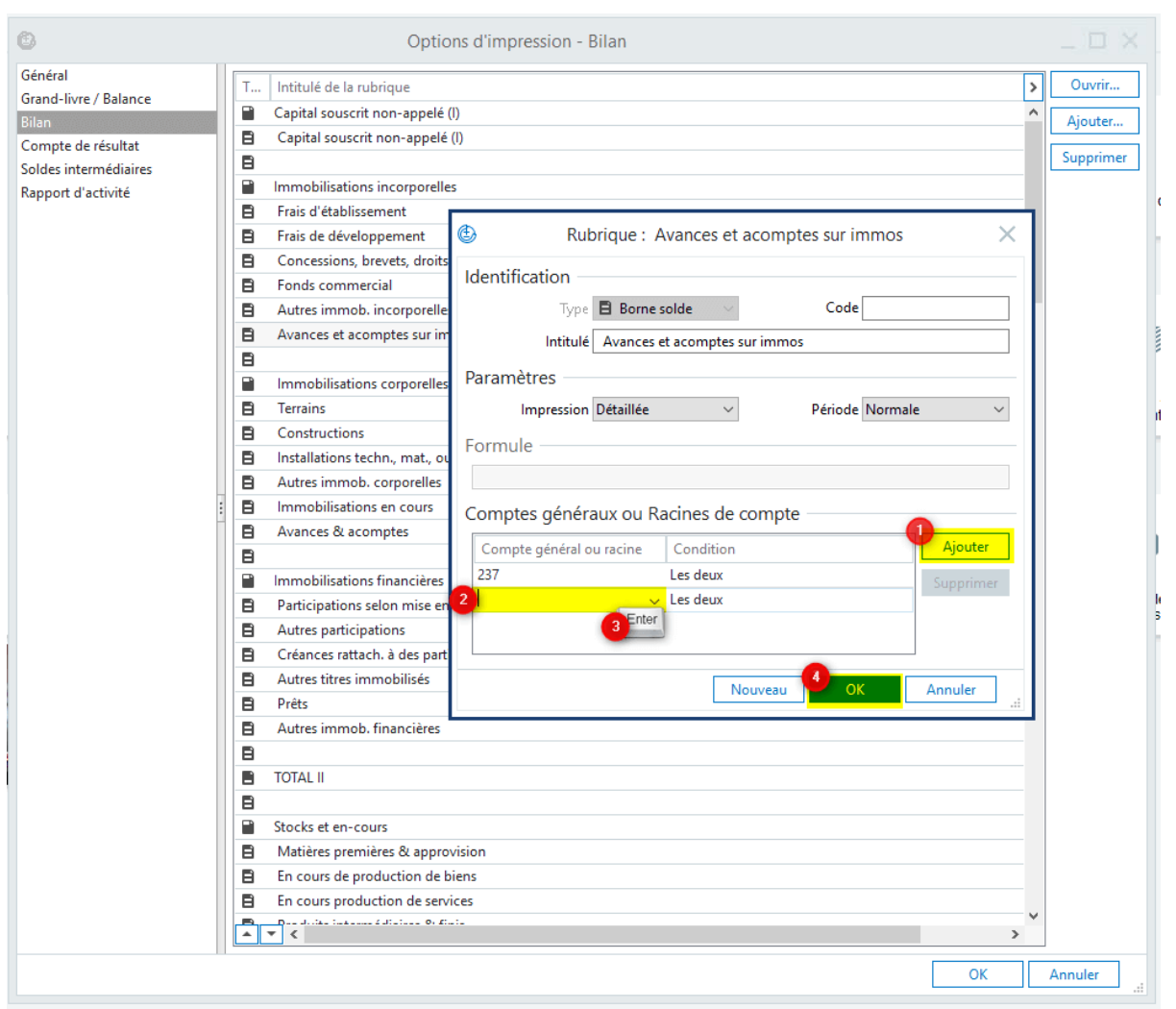

A l'inverse il est aussi possible de **supprimer un compte d'un bilan** :

Une fois dans la rubrique , **sélectionner la ligne** concernée et cliquer sur **Supprimer**, puis **Oui** et **OK**.

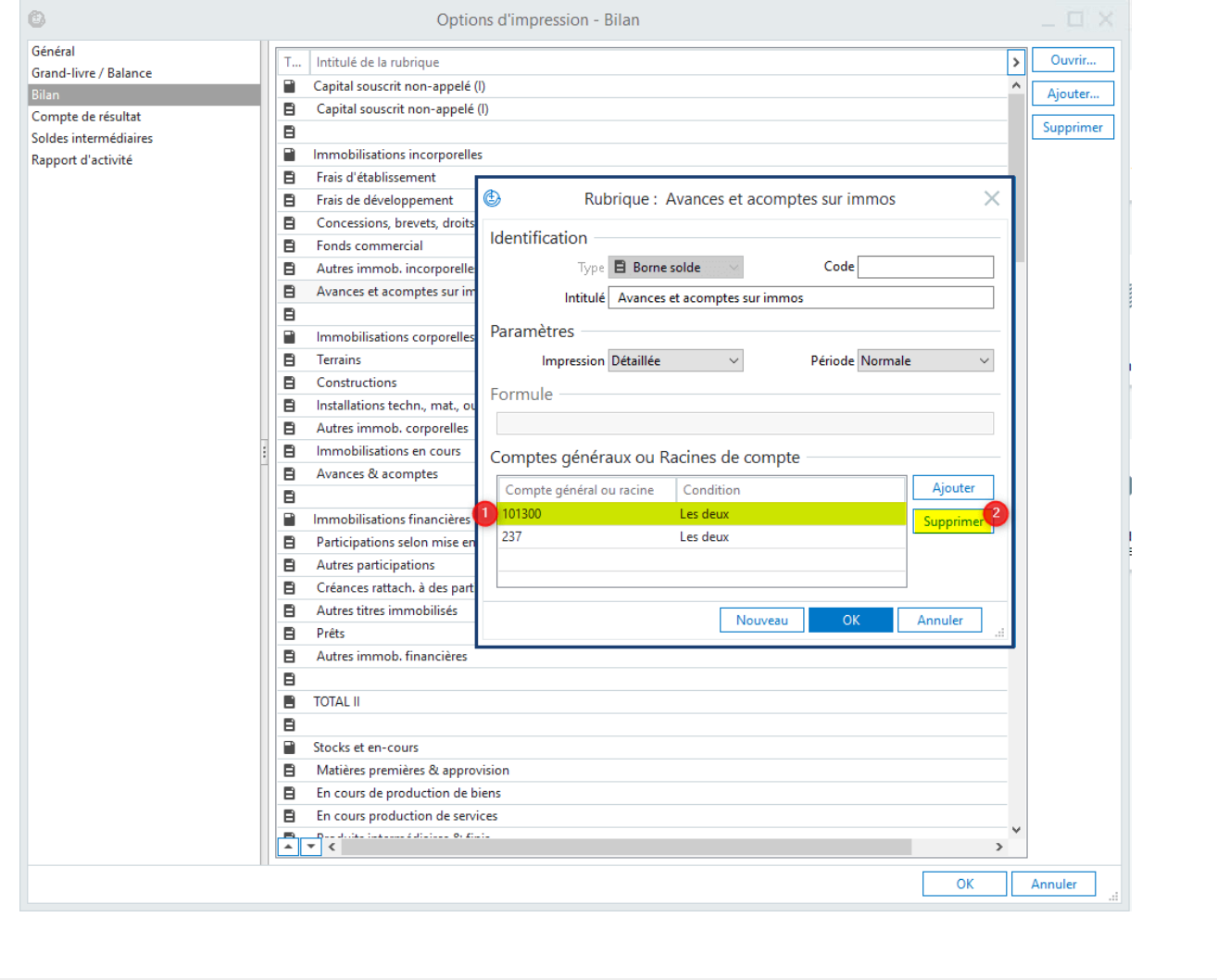

#### From:

<https://wiki.atys.analys-informatique.com/>- **Wiki Atys**

### Permanent link:

**[https://wiki.atys.analys-informatique.com/doku.php?id=wiki:docs\\_en\\_cours:sage\\_ajout\\_compte\\_dans\\_ed\\_du\\_bilan](https://wiki.atys.analys-informatique.com/doku.php?id=wiki:docs_en_cours:sage_ajout_compte_dans_ed_du_bilan)**

Last update: **2022/09/07 16:03**